# GETTING STARTED WITH INFORMATION TECHNOLOGY @ BROOKDALE

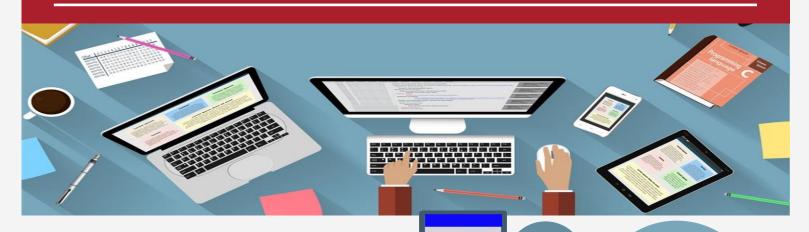

## MyBrookdale QuickLaunch

Located above the main navigation menu of the Brookdale Community College website page is the MyBrookdale link, which provides access to all Brookdale's Common Sign-on applications. Common Sign-on applications use the same username and password across all applications. Click the link to view and access available online resources.

My Brookdale

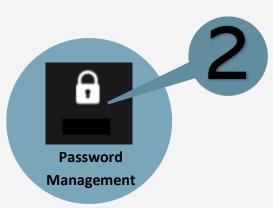

### Change Your Initial Password

First-time Users must change your initial password and enroll in Brookdale's password management utility before accessing any Brookdale Common Sign On Applications from the **MyBrookdale** QuickLaunch menu. You can change your initial password and register in the Brookdale NetID Password Management tool using First-time Users link from the MyBrookdale QuickLaunch NetID icon

#### Check your Brookdale Email

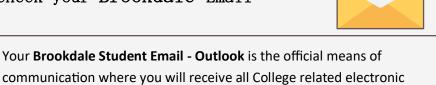

consistent basis. You can access your Brookdale Email + Apps from the MyBrookdale QuickLaunch. Enter your complete Brookdale Email and your NetID password.

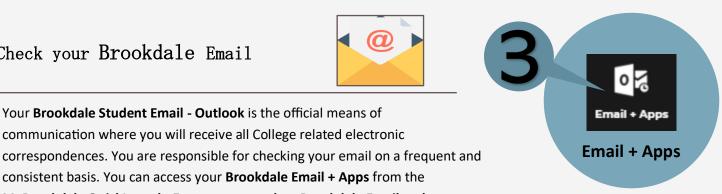

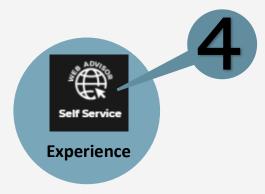

#### Log into Experience

**Brookdale Experience** is a resource that provides access to your academic and financial information. Register, add and drop classes, add to a waitlist, view your class schedule, view placement test scores, view financial aid information, check your student balance, submit payments, print an unofficial transcript, and check grades. Additionally, Brookdale Experience provides access to other applications without prompting you for the username and password again. You can access Experience from the MyBrookdale QuickLaunch. Enter your complete Brookdale Email and your NetID password.

Get MyBrookdale Experience Mobile App

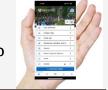

The MyBrookdale Mobile app allows you to receive Brookdale notifications on mobile devices, get quick and easy access to Brookdale news, events, campus maps, important numbers, class schedules, grades and more. Download MyBrookdale Mobile App from the App Store and Google Play.

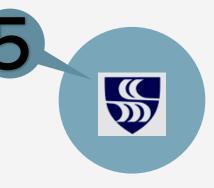

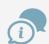